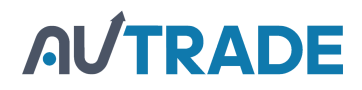

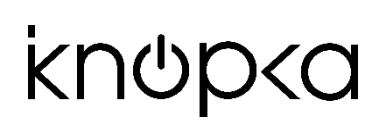

#### **ИНСТРУКЦИЯ К ПЕЙДЖЕРУ ОФИЦИАНТА iKNOPKA APE6600-F**

Данный пейджер предназначен ТОЛЬКО для работы с тройными кнопками с функцией "Кальян" (APE130-F, APE930-F…).

Каждая из функций с тройной кнопки регистрируется под своим собственным именем и отображается на экране пейджера в режиме XXX, т. е. нет автоматического указания функции. Первый символ может быть закодирован при помощи одного из следующих символов латинского алфавита AbcdEFHPLJ (предварительно должен быть выбран соответствующий режим – см. функцию F7). Таким образом, кнопке "Вызов" можно назначить название 'cxx' (Call – Вызов), кнопке "Счет" – 'bxx' (Bill – Счет), а кнопке "Кальян" – 'Hxx' (Hookah – Кальян), где 'xx' – уникальный порядковый номер стола, на котором установлена кнопка. Вы также можете установить любые другие удобные для вашего случая обозначения. Так, например, если кнопка "Кальян" зарегистрирована за отдельным пейджером кальянщика, ему достаточно просто знать порядковый номер стола, с которого приходит вызов (т. е. на его пейджере кнопка будет зарегистрирована просто как номер – например, 001 для первого стола и т.д.).

Если к пейджеру APE6600-F подключить тройную кнопку с функцией Отмены, отмена НЕ БУДЕТ СКИДЫВАТЬ ВЫЗОВ.

**Внимание:** перед началом настройки пейджера и регистрации кнопок, рекомендуется провести процедуру инициализации (см. п. 5).

#### 1. **Регистрация кнопки (F1)**

- a. В режиме ожидания нажмите и удерживайте около 2 секунд кнопку [FUN], пока на дисплее не появится «F1».
- b. Нажмите и удерживайте [FUN] до появления на дисплее «001».
- c. Нажмите кнопку [ENT], чтобы изменить мигающую цифру. С помощью нажатия [FUN] перемещайтесь между разрядами.
- d. Когда нужный номер введен, нажмите кнопу вызова, которую вы хотите привязать к данному номеру. Прозвучит звуковой сигнал, информирующий об успешной регистрации кнопки.
- e. Для регистрации других функций данной кнопки, повторите для каждой из них пункты 1с-1d. Не забудьте, что на всех трех должен быть один и тот же уникальный порядковый номер стола, на котором будет установлена данная кнопка.
- f. Для регистрации других кнопок, повторите для каждой из них пункты 1с-1e.
- g. По окончании регистрации кнопок, нажмите и удерживайте на пейджере APE6600 [FUN] до появления на дисплее «F1»
- h. Нажмите и удерживайте [ENT]. Регистрация кнопок завершена.

#### **NB:**

- Устройство может хранить в памяти до 10 последних вызовов. Номера последовательно отображаются на экране устройства, сменяя друг друга каждые 2 секунды. Первая цифра указывает, сколько еще вызовов поступило, помимо того, номер которого отображается на дисплее.

- Чтобы сбросить вызов, достаточно нажать [ENT] в момент, когда его номер отображается на дисплее. Нажатие [FUN] сбрасывает все вызовы в очереди.

2. **Выбор режима оповещения – звуковой сигнал / вибровызов (F2)**

- a. В режиме ожидания нажмите и удерживайте около 2 секунд [FUN], пока на дисплее не появится «F1».
- b. Нажимайте [ENT] до появления на дисплее «F2».
- c. Нажмите и удерживайте [FUN] до появления на дисплее числа в интервале «000»-«005». Изменение числа производится нажатием [ENT] («000» – звуковой сигнал, « 001» - «005» – вибросигнал длительностью от 1 до 5 сек соответственно).
- d. По окончании изменения, нажмите и удерживайте [FUN] до появления на дисплее «F2»
- e. Нажмите и удерживайте [ENT] для завершения.

## 3. **Длительность отображения на дисплее (F3)**

- a. В режиме ожидания нажмите и удерживайте около 2 секунд [FUN], пока на дисплее не появится «F1».
- b. Нажимайте [ENT] до появления на дисплее «F3».
- c. Нажмите и удерживайте [FUN] до появления на дисплее числа в интервале «000» «099». Изменение числа производится нажатием [ENT] («000» – неограниченное время отображения, «001» - «099» – время отображения от 1 до 99 сек соответственно; в течение заданного времени данный номер будет снова и снова появляться на дисплее).
- d. По окончании изменения, нажмите и удерживайте кнопку [FUN] до появления на дисплее «F3».
- e. Нажмите и удерживайте [ENT] для завершения.

## 4. **Удаление кнопки вызова из списка зарегистрированных (F4)**

- a. В режиме ожидания нажмите и удерживайте около 2 секунд [FUN], пока на дисплее не появится «F1».
- b. Нажимайте [ENT] до появления на дисплее «F4».
- c. Нажмите и удерживайте [FUN] на экране отобразится наименьший из зарегистрированных номеров кнопок.
- d. Нажимайте [ENT], пока на экране не отобразится номер кнопки, который необходимо удалить, после чего нажмите и удерживайте [ENT] для удаления – на дисплее отобразится следующий зарегистрированный номер.
- e. По окончании удаления, нажмите и удерживайте [FUN] до появления на дисплее «F4».
- f. Нажмите и удерживайте [ENT] для завершения.

# 5. **Инициализация – удаление всех ранее зарегистрированных кнопок (F5)**

- a. В режиме ожидания нажмите и удерживайте около 2 секунд [FUN], пока на дисплее не появится «F1».
- b. Нажимайте [ENT] до появления на дисплее «F5».
- c. Нажмите и удерживайте [FUN] до появления на дисплее «000». Нажмите и удерживайте около 3 секунд [ENT] (на экране быстро «пробегут» цифры), пока на дисплее не появится «000» – это означает, что инициализация завершена.
- d. По окончании инициализации, нажмите и удерживайте [FUN] до появления на дисплее «F5».
- e. Нажмите и удерживайте [ENT] для завершения.

# 6. **Установка часов (F6)**

- a. В режиме ожидания нажмите и удерживайте около 2 секунд [FUN], пока на дисплее не появится «F1».
- b. Нажимайте [ENT] до появления на дисплее «F6».
- c. Нажмите и удерживайте [FUN], пока на дисплее не появится «00:00» (или другое время,

если оно было задано ранее).

- d. Кнопкой [ENT] установите нужное значение, нажатие [FUN] позволяет перейти от часов к минутам и обратно.
- e. По окончании установки, нажмите и удерживайте [FUN] до появления на дисплее «F6».
- f. Нажмите и удерживайте [ENT] для завершения.

**NB:** При замене батареи время сбрасывается.

#### 7. **Выбор типа отображения – только цифры / буквы + цифры (F7)**

- a. В режиме ожидания нажмите и удерживайте около 2 секунд [FUN], пока на дисплее не появится «F1».
- b. Нажимайте [ENT] до появления на дисплее «F7».
- c. Нажмите и удерживайте [FUN] до появления на дисплее числа в интервале «00» «89». Значения от «00» до «17» – только цифры (установлено по умолчанию), значения от «18» до «89» – первый символ буквенный (A/B/C/D/E/F/H/P/L/J). Нажимайте [ENT] для изменения значения, удерживайте кнопку [ENT] для быстрой смены значений.
- d. По окончании установки, нажмите и удерживайте [FUN] до появления на дисплее «F7».
- e. Нажмите и удерживайте [ENT] для завершения.
- 8. **Функция F8:** для корректной работы пейджера должна быть установлена как «88-88».
	- a. В режиме ожидания нажмите и удерживайте около 2 секунд [FUN], пока на дисплее не появится «F1».
	- b. Нажимайте [ENT] до появления на дисплее «F8».
	- c. Нажмите и удерживайте в течение 2 секунд [FUN], пока на дисплее не появится четырехзначное число. Убедитесь, что это «88-88». В случае необходимости, измените отображаемое число до необходимого.
	- d. По окончании установки, нажмите и удерживайте [FUN] до появления на дисплее «F8».
	- e. Нажмите и удерживайте [ENT] для завершения.

## 9. **Блокировка пейджера (F9)**

- a. В режиме ожидания нажмите и удерживайте около 2 секунд [FUN], пока на дисплее не появится «F1».
- b. Нажимайте [ENT] до появления на дисплее «F9».
- c. Нажмите и удерживайте в течение 2 секунд [FUN], пока на дисплее не появится трехзначное число. Используйте [ENT], чтобы изменить это число. Пейджер заблокирован, если установлено любое число, кроме «181». Если установлено «181», пейджер разблокирован.
- d. По окончании установки, нажмите и удерживайте [FUN] до появления на дисплее «F9».
- e. Нажмите и удерживайте [ENT] для завершения.

## **NB:**

Если пейджер заблокирован, то функции F2, F3, F6, F8, F9 могут быть изменены, а функции F1, F4, F5, F7 – нет. Для того чтобы сделать все функции доступными для изменения, пейджер должен быть разблокирован (F9 установлено как «181»).

**Установка "спящего режима":** рекомендуется, если пейджер не используется в течение длительного времени.

В режиме ожидания нажмите и удерживайте [ENT] около 5 сек (на экране в левой части появится «1», что равносильно выключению устройства), для возвращения к рабочему режиму снова длительно удерживайте [ENT] около 5 сек (на экране в левой части «1» исчезнет).

# **AUTRADE**